Deutschland € 15,20 Österreich € 17,-Schweiz sfr 23,-

**6** Published by ATEC<br> **6** Published by ATEC<br> **6** PRODUCTION

### **MAGAZIN FÜR DIGITALE MEDIENPRODUKTION SEPTEMBER | OKTOBER 06:2016**

**2O16**

**DIGITAL**<br>PRODUCTION

## **VFX im Web**

Fokus: Tricks & Toys für Animation, Film und VFX

## **Field-Monitore**

Welcher Schirm supportet den Dreh am besten?

## **Neue Tools!**

Natron, Cityengine und Clarisse, Flame & mehr

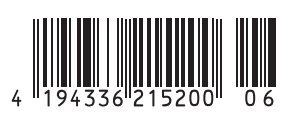

# **Connected Conform in der Flame Family**

**Man kann damit nicht glänzen oder kreativ eindrucksvolle Ergebnisse zaubern – das Conforming von Offline Edits gehört nicht wirklich zu den beliebten und bewunderten Arbeitsschritten in der Postproduktion. Trotzdem ist es unverzichtbar**  und erfordert höchste Konzentration. Fehler sind unverzeihlich und peinlich sichtbar. von Robert Coulin

Die Basis dafür bilden heute meistens<br>
XML- oder AAF-Dateien aus Avid,<br>
Final Cut, Premiere und anderen XML- oder AAF-Dateien aus Avid, Schnittprogrammen, aber auch das uralte Format der EDL (Edit Decision List) in seinen Variationen findet nach wie vor Anwendung – ich hätte das vor 20 Jahren nicht für möglich gehalten.

Dem Conforming ist in Flame oder Flame Assist ein eigener Arbeitsbereich gewidmet, der die Liste der Events gemeinsam mit der Timeline-Darstellung zeigt. Das ist extrem hilfreich, weil ein Shot sofort ohne mühsames Lesen von Timecodes in der Timeline gefunden wird. Auch kann es umgekehrt in späteren Phasen der Nachbearbeitung oft von Nutzen sein, zur Timeline eine korrespondierende Listendarstellung mit den Eigenschaften der einzelnen Shots zur Verfügung zu haben.

#### **Pfade zum Rohmaterial**

Der nächste Schritt ist daher die Angabe des Pfades für das Rohmaterial sowie das Festlegen der Kriterien für die Suche nach den Shots. Am sichersten ist hier nach wie vor die Kombination aus Tape-Name und Timecode. Durch die filebasierten Workflows allerdings

wird immer häufiger der Bandname durch einen Filename ersetzt.

Der Pfad zur Search Location übernimmt automatisch alle darunterliegenden Verzeichnisse und durchsucht diese gemäß den ausgewählten Match Criteria. Kombinationen von Kriterien lassen sich speichern und sind so auf Knopfdruck verfügbar. Nach dem Öffnen und Durchsuchen eines Pfades wird die Kennzeichnung der Events in der Liste gemäß dem Materialzugriff angepasst, sodass auf einen Blick erkennbar ist, ob Rohmaterial gefunden wurde, das genau passt, beziehungsweise ob mehrere oder gar keine entsprechenden Shots gefunden wurden.

Neben den offensichtlichen Merkmalen zur eindeutigen Identifikation der einzelnen Clips darf man nicht vergessen, dass das Format der Timeline ebenfalls korrekt gesetzt sein muss. Framerate und Bildgröße müssen stimmen, will man später keine unangenehmen Überraschungen erleben. Bei auftretenden Problemen empfiehlt es sich sogar, den Conform nochmals von Neuem anzulegen, um spätere Mehrarbeit und Konfusion durch zusätzliche Fehlerquellen möglichst gering zu halten. Überhaupt lässt sich sagen, dass all diese vorbereitenden Arbeitsschritte zwar einige Zeit in Anspruch nehmen,

die aber auf jeden Fall bestens investiert ist. Wenn sich, wie heute durchaus häufig, das Aufnahmeformat von der Endausgabe unterscheidet, ist es zum Beispiel eine einfache aber effiziente Maßnahme, das Timeline Resizing vom Defaultwert "Center Crop" umzustellen auf "Letterbox", um unabhängig vom Debayer Setting automatisch immer die richtige Skalierung zu bekommen.

Danach kann jederzeit die Qualität und Größe der Shots verändert werden, ohne eine neue Anpassung auf die Größe der Timeline notwendig zu machen.

Bereits beim Laden von Schnittlisten steht eine ganze Menge an Einstellungen zur Verfügung, die bei der Weiterverarbeitung und Versionierung von großer Wichtigkeit sind:

- $\triangleright$  Auflösung und Farbtiefe
- $\triangleright$  Framerate
- $\triangleright$  Color Management
- $\triangleright$  De-Bayering
	- (bei manchen Kameraformaten)
- $\triangleright$  Länge der Handles

Für Auflösung, Farbtiefe und Framerate werden am besten die Einstellungen für die Endauswertung angeben, das Zuspielmaterial wird dann automatisch über einen Resize Effekt angepasst. Je genauer diese

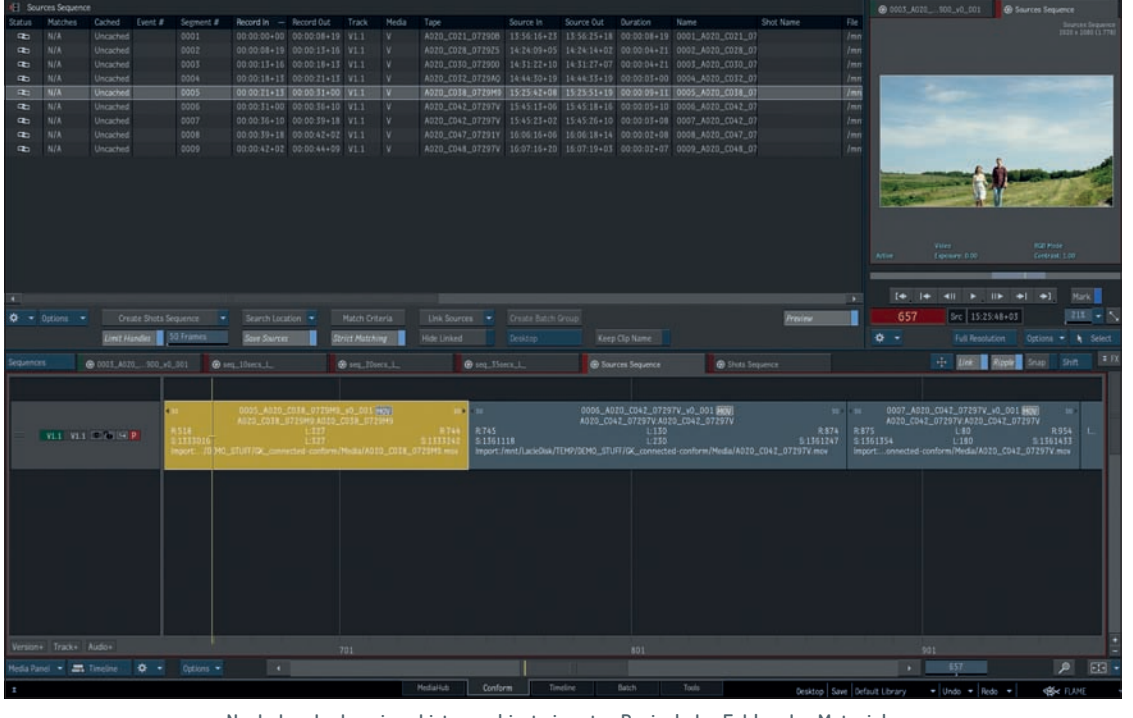

**Nach dem Laden einer Liste markiert ein rotes Dreieck das Fehlen des Materials. Entsprechend sind die Szenen in der Timeline mit einem roten Rahmen gekennzeichnet.**

Einstellungen von Anfang an vorgenommen werden, desto einfacher und problemloser funktioniert die Weiterverarbeitung.

#### **Die Sources**

Nach dem Laden der Listen legt man die Sources Sequence und die Shots Sequence an: die Herzstücke des "Connected Conform" Workflows. Unabhängig von eventuellem Layering in den einzelnen Timelines werden in der Sources Sequence alle Zuspielszenen auf einer Spur hintereinander auf-

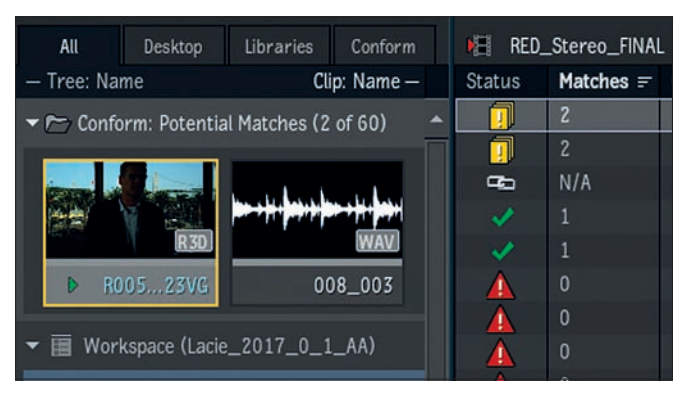

Gelb - multiple Matches werden im Media Panel als "Potential Matches" angezeigt **Weiß – verlinkter Clip, Bestandteil der Timeline**

**Grün – eindeutiger Matching Clip – kann verlinkt werden**

**Rot – ein Matching Clip wurde gefunden, entweder falscher Pfad (Search Location) oder Match Criteria**

gereiht, und zwar in der maximal benötigten Länge plus der eingestellten Handle-Length für Heads und Tails.

Alle folgenden Anpassungen von Material werden sofort an die verknüpften Sequenzen weitergegeben. Das ist vor allem hilfreich bei Änderungen von Kamerasettings, zum Beispiel bei Arri-, Sony- oder Red-Rohmaterial, das verschiedene De-Bayering- und Color-Management-Einstellungen ermöglicht. Eine Änderung dieser Eigenschaften in der Sources Sequence genügt, um alle damit verknüpften Timelines sofort entsprechend anzupassen.

#### **Color Management**

Das Color Management ist im Arbeitsablauf zu einem zentralen Thema geworden. Beschränkte sich früher die Definition von Farbräumen auf "Video Linear" (Rec. 601) für die Videobearbeitung und Log für die offline Filmbearbeitung, so hat heute jede Kamera ihre eigenen Farbdaten, und durch die komplexe Nachbearbeitung mit dem Verbund verschiedener Abteilungen hat sich der Artist auf eine Vielzahl von Farbräumen und deren gemeinsame Verarbeitung einzustellen.

Als Working Colorspace kommt heute fast durchgängig "Scene linear" in Varianten zum Einsatz oder auch ein linearer Farbraum nach den ACES-Spezifikationen. Die entsprechende Angleichung des Zuspielmaterials aus den verschiedenen Quellen kann optimal in der Sources Sequence umgesetzt und zentral organisiert werden. Die benötigten Lookup Tables (lut) oder Color Transforms (ctf) erfordern ihre Entsprechung für die korrekte Darstellung in den Viewports und Monitoren. Diese sind in eigenen Preferences zu definieren und werden mit den Projektdaten abgelegt.

Essentiell für eine konsistente Weiterführung des Projektes ist das Speichern der Sources in einem automatisch generierten Reel. Falls im weiteren Verlauf neue Schnittversionen zu bearbeiten sind – wie ja meistens der Fall – dann dient dieses Sources Reel als neue Search Location für die Conforms und bindet damit die neuen Timelines in den "Connected" Mechanismus ein.

Die Timeline in Flame bietet die Möglichkeit, zwei Versionen oder Tracks im Vergleich darzustellen. Dazu werden die entsprechenden Spuren als "Primary Track" und "Secondary Track" gekennzeichnet. Diese können dann alternativ als Vollbild oder in verschiedenen Optionen gemeinsam dargestellt werden. Die Funktion steht bereits im Conforming zur Verfügung und kann eine immense Hilfe sein, fehlende Shots aufzufinden. Zu den nüchternen Daten aus der Liste kann man sich nämlich das Bild des Offlineschnitts zeigen lassen und tut sich damit natürlich wesentlich leichter als mit reinen Zahlenangaben.

#### **Confidence Check**

Nach dem Conforming folgt in jedem Fall die Überprüfung der Timeline – der Confidence Check. Auch wieder so eine "stupide"

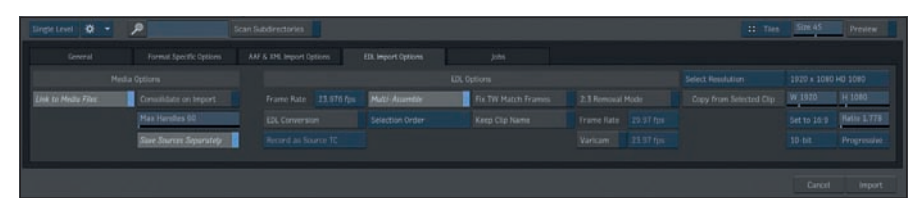

**EDL Import Options**

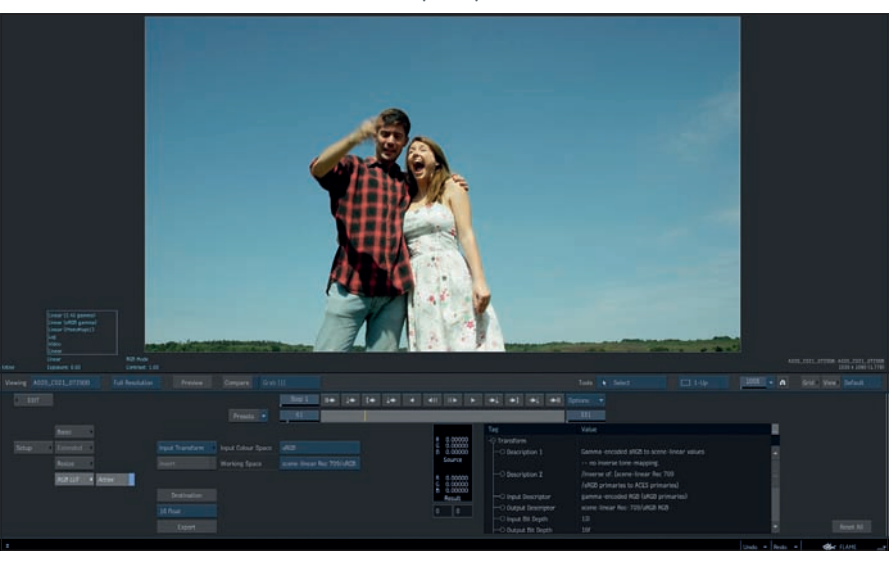

**Shot Color Management Options und Viewing Options**

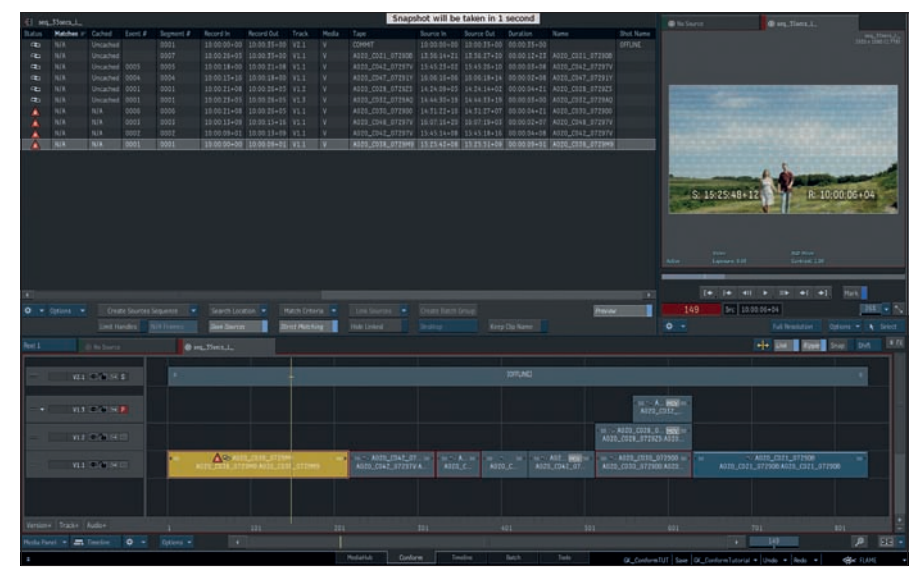

**Confidence Check im Conforming**

קח

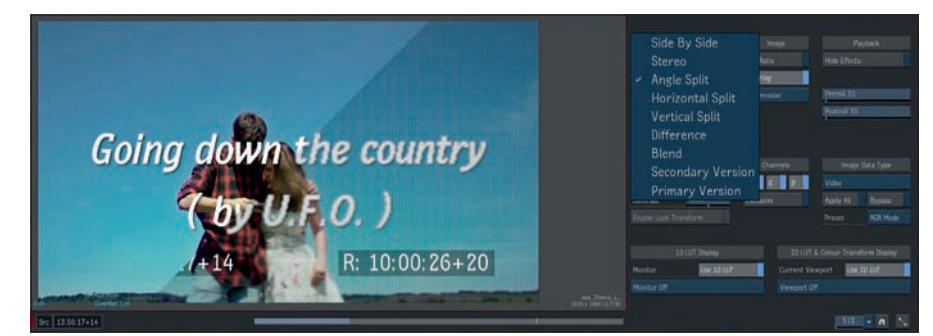

**Confidence Check Compare Optionen**

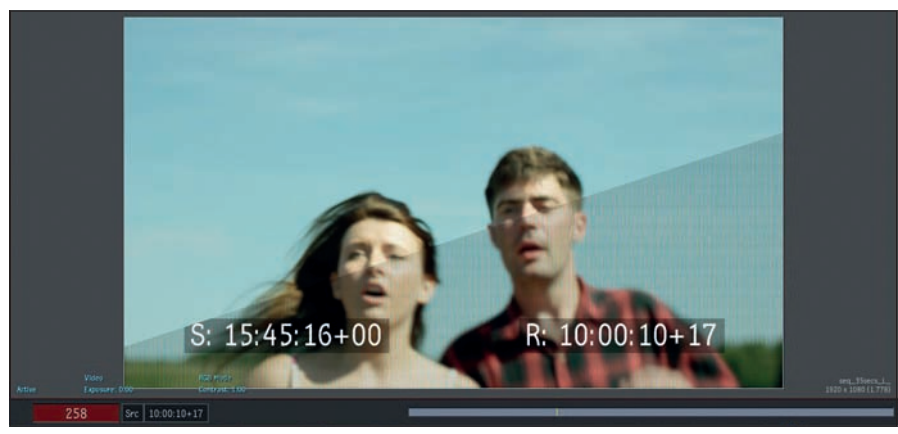

**Split View**

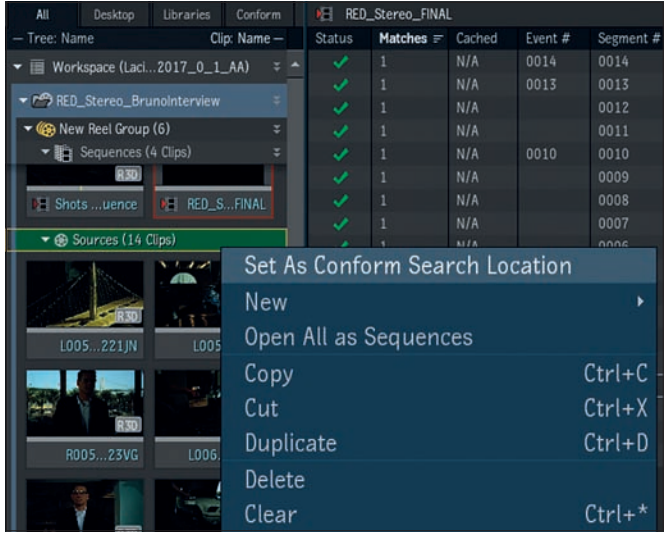

**Media Panel Search Location – Sources Reel**

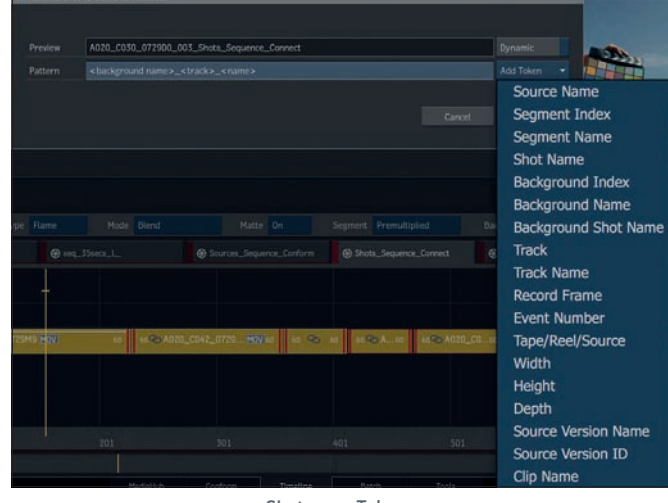

aber ebenso die volle Konzentration gefordert ist. Die Flame Family hilft, dies so einfach wie möglich zu machen, indem man ein \*.mov von der Offline- auf eine neue Spur in die Timeline zieht und diese dann in verschiedenen Modi mit dem Ergebnis des Conform vergleichen kann. "Split Views" oder die "Difference Option" sind hier sehr hilfreich; letztere besonders bei langsamen Bewegungen im Bild mit entsprechend geringen Unterschieden. Und sollte ein

Tätigkeit, bei der

Schnitt oder ein Shot einmal daneben liegen, ist der Fehler mit den Trim- und Slip-Tools schnell behoben: mit dem Pen oder noch solider mit den Tasten "<" oder ">" in framegenauen Schritten auch bei längeren Sequenzen und entsprechend kleinem Maßstab.

Die Offline-Referenz in der Timeline ist auch bei der Weiterverarbeitung der Sequenzen von großem Nutzen; so hat man die Titel, Comps oder andere Effekte als Layout ohne lange Suche schnell am richtigen Ort zur Hand.

Im echten Leben entsprechen die Arbeitsabläufe bekanntermaßen nicht immer den optimalen Möglichkeiten der Theorie, und so werden eigentlich immer neue Schnittversionen nachgeliefert. Diese müssen natürlich dasselbe Color Management und De-Bayering zugewiesen bekommen und sind ebenfalls mit den vorgenommenen Anpassungen und Effekten identisch zu versehen.

Hier kommt das Sources Reel zum Tragen, das beim Conforming angelegt werden kann; darin werden alle verwendeten Source Clips separat als Rohmaterial abgelegt und mit den gleichen Eigenschaften für weitere Conformings zur Verfügung gestellt. Statt die Search Location im Filesystem zu definieren, wird einfach besagtes Sources Reel im Media Panel per Rechtsklick als "Conform Search Location" definiert.

Nur eventuell neue Shots müssen dann in einem weiteren Schritt im Dateisystem gesucht werden. Mit dem Verlinken der Timeline werden sie dann ebenfalls ins Sources Reel übertragen.

#### **Effects – Connected: Die Shots Sequence**

Neben der Sources Sequence ist die Shots Sequence das zentrale Element für die weitere Bearbeitung mit VFX im Connected Workflow. Hier werden zunächst die Shots der Timeline eindeutig benannt. Dafür steht ein automatisierter Mechanismus mit einer großen Auswahl an "Tokens" zur Verfügung, der auch in komplexen Projekten, an denen mehrere Operators arbeiten, für eine sinnvolle und nachvollziehbare Namensgebung sorgt.

Diese Namensgebung ist bereits ein Kriterium, das an alle verknüpften Sequenzen weitergegeben wird, und vor allem dann extrem wichtig, wenn die Bearbeitung der Effekte nicht nur an diesem einen Arbeitsplatz, sondern auch durch andere Artists oder Abteilungen erfolgt, die die fertigen Ergebnisse anschließend wieder zurückschicken. Auch wenn das Projekt zu einem späteren Zeitpunkt noch einmal aufgegriffen und modifiziert werden soll, wie es bei Commercials häufig der Fall ist, erleichtert eine geläufige Benennung die Arbeit ungemein.

Nach diesen Vorarbeiten geht man in gewohnter Weise durch die Timeline und bearbeitet die jeweiligen Szenen. Sprichwörtlich Shotname Tokens **auf Knopfdruck (per Rechtsklick zum Kon-**

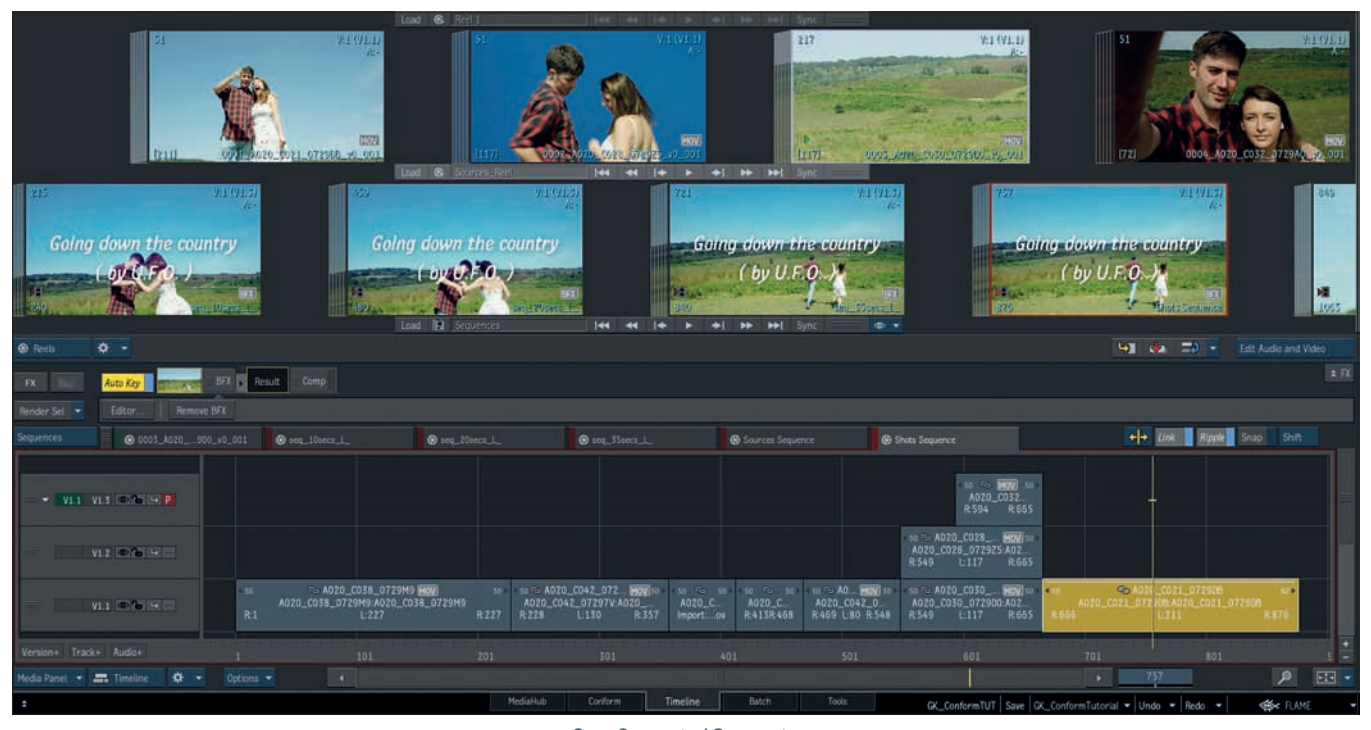

**Sync Connected Segments**

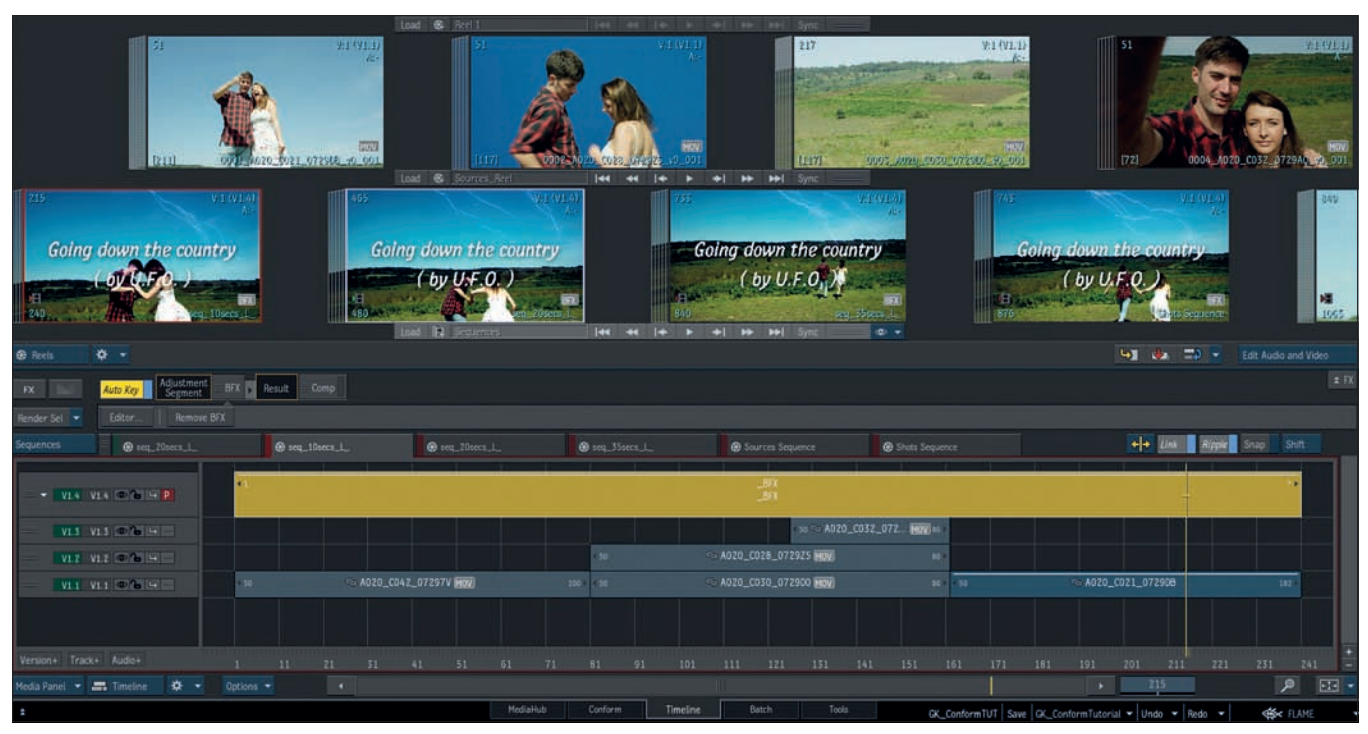

**BFX-Gap Effects für manuelles Copy-and-paste**

textmenu) kann man dann den fertigen Shot im aktuellen Stadium mit den angelegten Versionen synchronisieren.

Die Sync-Connection überträgt alle Timeline Effekte auch in Kombinationen. Sogar aufwendige BFX-Setups, die einem nodebasierten Batch Setup entsprechen und sehr komplex werden können, sind so zu synchronisieren. Diese Sync-Connection zwischen den verschiedenen Schnitt- oder Sprachversionen eines Films kann auch manuell hergestellt werden. "Gap Effekte" vergleichbar etwa mit "Adjustment Layern"

– lassen sich allerdings nicht synchronisieren, sondern müssen mit Copy-and-paste oder Drag-and-drop in die verschiedenen Versionen eingesetzt werden. Im weiteren normalen Arbeitsablauf ist man dabei nicht festgelegt auf die vorrangige Bearbeitung der Shots Sequence, vielmehr können die Effekte und Änderungen in jeder Timeline einer solchen Sync-Gruppe angelegt und dann auf die verknüpften Sequenzen übertragen werden. Wenn dabei eine bestimmte Fassung ausgenommen werden soll, ist das ebenfalls durch Locken der betreffenden Spur möglich, ohne die Sync-Gruppe aufzulösen.

Zusammenfassend lässt sich sagen, dass Flame, eigentlich bekannt als "High-End Effekt Tool", mit dem Connected Conform auch derart "profane" Funktionen in erfreulichem Maße unterstützt und für die Artists zum Arbeitstier wird, das die Arbeit und den Überblick sehr stark erleichtert. **› ei**

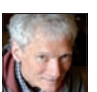

Gute Bilder sind das Anliegen von Robert Coulin. Der gelernte Kunsterzieher ist als Freelancer, Trainer und Autor unterwegs. **bit.ly/RobCoulin**